PC [Sistemas](http://tdn.totvs.com/display/PCS) /… / [Cobranças](http://tdn.totvs.com/pages/viewpage.action?pageId=270915049)

Como liberar os [campos](http://tdn.totvs.com/pages/viewpage.action?pageId=185735690) Em Carteira e Env. Banco no Status boleto? PUBLICAR

Criado por [Patricia](http://tdn.totvs.com/display/~pc.patricia.lima) Lima, última alteração por NATHALIA [BERNARDO](http://tdn.totvs.com/display/~nathalia.toledo) DE SOUZA TOLEDO 11 mai, 2017 [11:44](http://tdn.totvs.com/pages/diffpagesbyversion.action?pageId=185735690&selectedPageVersions=2&selectedPageVersions=3)

C Esta [documentação](http://tdn.totvs.com/pages/viewpage.action?pageId=189312291) aplica-se às versões 27 e 28 do WinThor, as quais a PC Sistemas oferece suporte. Saiba como atualizar o WinThor clicando aqui. O

## Títulos com operação Em Carteira e Env. Banco

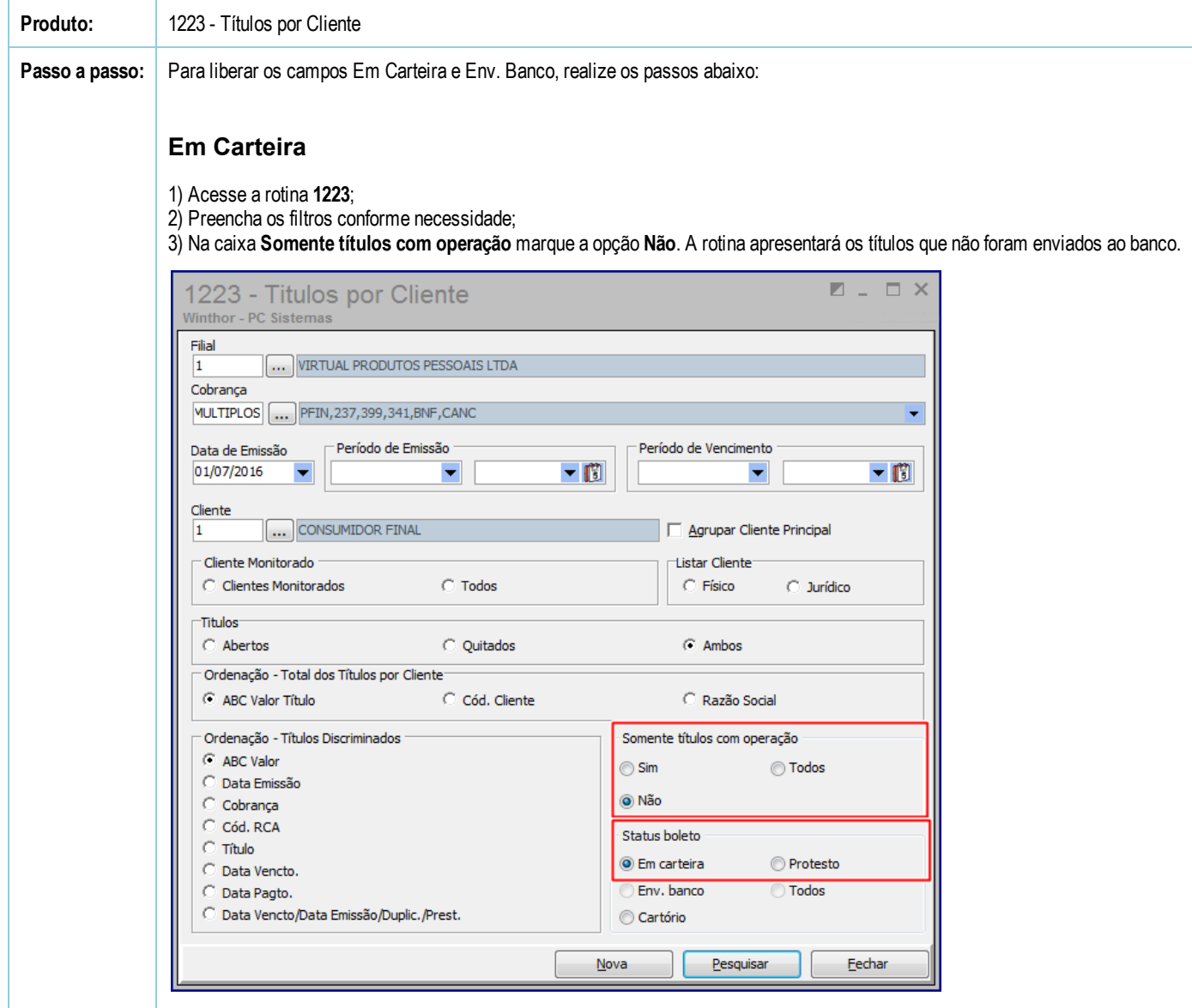

## Env. Banco

- 1) Acesse a rotina 1223;
- 2) Preencha os filtros conforme necessidade;
- 3) Na caixa Somente títulos com operação marque a opção Sim. A rotina apresentará os títulos enviados ao banco.

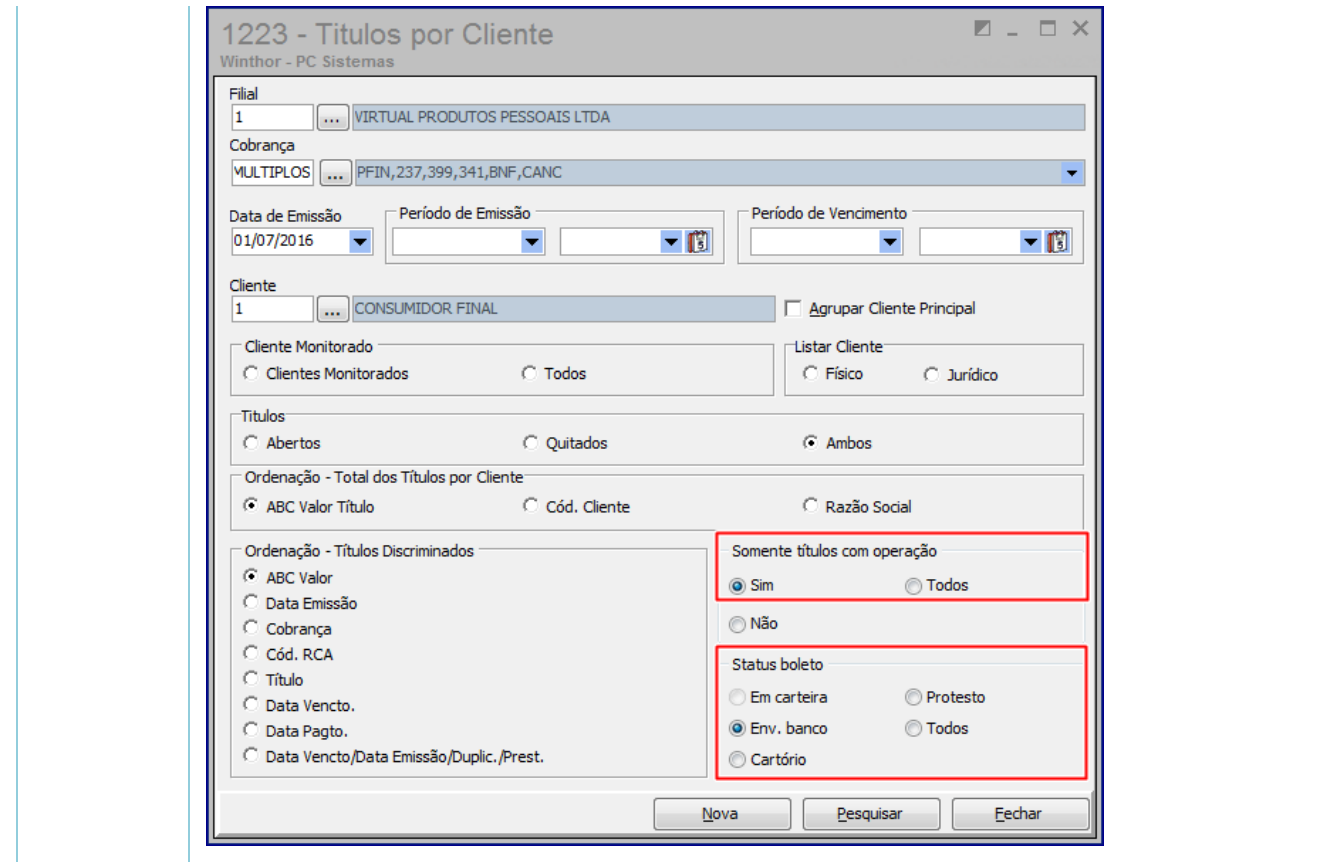

[Curtir](http://tdn.totvs.com/pages/viewpage.action?pageId=185735690) Seja o primeiro a gostar disto